## **5. BAB V**

## **IMPLEMENTASI DAN PENGUJIAN**

#### **5.1 IMPLEMENTASI PROGRAM**

Implementasi program adalah kegiatan perancangan yang diterjemahkan menjadi suatu program yang dapat dioperasikan dan dalam penelitian ini penulis mengimplemtasikan program sistem informasi penjualan pada Mendalo Jaya Ban Jambi menggunakan bahasa pemogrman PHP dan *database* MySQL dengan *software dreamweaver* CS 5, XAMPP dan *browser* (*firefox*). Adapun hasil dari implementasi program dapat dilihat sebagai berikut :

1. Halaman Beranda

Halaman beranda merupakan halaman pertama setelah pengguna sistem melakukan *login* dimana halaman ini menampilkan gambaran umum dari Mendalo Jaya Ban Jambi dan terdapat menu-menu untuk menampilkan informasi yang lain. Gambar 5.1 beranda merupakan hasil implementasi dari rancangan pada gambar 4.31

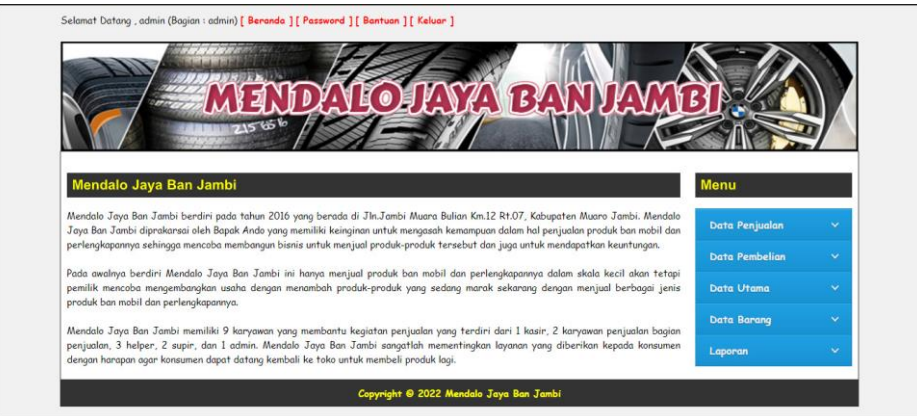

**Gambar 5.1 Halaman Beranda**

2. Halaman Data Penjualan

Halaman data penjualan merupakan halmaan yang menampilkan informasi penjualan yang telah diinput dan terdapat pilihan untuk mencetak, mengubah dan menghapus data penjualan. Gambar 5.2 data penjualan merupakan hasil implementasi dari rancangan pada gambar 4.32.

|                         |                |                 |                          |               | $\mathbb{E}$       |                            |                       |              |
|-------------------------|----------------|-----------------|--------------------------|---------------|--------------------|----------------------------|-----------------------|--------------|
|                         |                | 715%            |                          |               |                    |                            |                       |              |
|                         |                |                 |                          |               |                    |                            |                       |              |
|                         | Data Penjualan |                 |                          |               |                    |                            | Menu                  |              |
| Dari Tanggal:           |                | Ke Tanggal :    |                          | Cari          |                    |                            |                       |              |
|                         |                |                 |                          |               |                    |                            | Data Penjualan        | $\sim$       |
| No.                     | Kode Penjualan | Nama Konsumen   | <b>Tanggal Penjualan</b> | <b>Status</b> | <b>Jatuh Tempo</b> | Pilihan                    | <b>Data Pembelian</b> | $\mathbf{v}$ |
| $\mathbf{1}$            | PJ-202101-0009 | Andika Pratama  | 01-01-2021               | Kredit        | 24-01-2022         | $\circ\bullet\circ\bullet$ | Data Utama            | $\sim$       |
| $\overline{c}$          | PJ-202101-0008 | Andi Kurniadi   | 01-01-2021               | Tungi         |                    | 800                        |                       | $\sim$       |
| $\overline{3}$          | PJ-202101-0007 | Tungi           | 01-01-2021               | Tungi         | $\bar{a}$          | $\bullet\bullet\bullet$    | Data Barang           |              |
| $\overline{a}$          | PJ-202101-0006 | Robin Supratman | 01-01-2021               | Tunai         |                    | 800                        | Laporan               | $\mathbf{v}$ |
| 5                       | PJ-202101-0005 | Kusuma Wijaya   | 01-01-2021               | Tunai         | i.                 | $\bullet\bullet\bullet$    |                       |              |
| 6                       | PJ-202101-0004 | Andika Pratama  | 01-01-2021               | Tunai         |                    | 000                        |                       |              |
| $\overline{7}$          | PJ-202101-0003 | Angga Saputra   | $01 - 01 - 2021$         | Tungi         | ä,                 | 800                        |                       |              |
| $\overline{\mathbf{8}}$ | PJ-202101-0002 | Andi Kurniadi   | 01-01-2021               | Tunai         |                    | 800                        |                       |              |
| 9                       | PJ-202101-0001 | Tunai           | 01-01-2021               | Tunai         | $\sim$             | 800                        |                       |              |
|                         |                |                 |                          |               |                    |                            |                       |              |

**Gambar 5.2 Halaman Data Penjualan**

3. Halaman Data Pembelian

Halaman data pembelian merupakan halmaan yang menampilkan informasi pembelian yang telah diinput dan terdapat pilihan untuk mengubah dan menghapus data pembelian. Gambar 5.3 data pembelian merupakan hasil implementasi dari rancangan pada gambar 4.33.

|                         |                       | Selamat Datang, admin (Bagian : admin) [ Beranda ] [ Password ] [ Bantuan ] [ Keluar ] |                          |               |                    |                     |                |              |
|-------------------------|-----------------------|----------------------------------------------------------------------------------------|--------------------------|---------------|--------------------|---------------------|----------------|--------------|
|                         |                       | 21566                                                                                  |                          |               | 134                |                     |                |              |
|                         | <b>Data Pembelian</b> |                                                                                        |                          |               |                    |                     | <b>Menu</b>    |              |
| Dari Tanggal:           |                       | Ke Tanggal :                                                                           | Cari                     |               |                    |                     | Data Penjualan | $\checkmark$ |
| No.                     | <b>Kode Pembelian</b> | Nama Supplier                                                                          | <b>Tanggal Pembelian</b> | <b>Status</b> | <b>Jatuh Tempo</b> | Pilihan             | Data Pembelian | $\checkmark$ |
| $\overline{1}$          | PM-202101-0007        | Anjuna Ban                                                                             | $01 - 01 - 2021$         | Kredit        | 15-01-2021         | 80 2 画              | Data Utama     | $\checkmark$ |
| $\overline{c}$          | PM-202101-0006        | Mega Jaya Ban                                                                          | 01-01-2021               | Tungi         |                    | 00                  |                |              |
| $\overline{\mathbf{3}}$ | PM-202101-0005        | Toko Surya Jaya Ban                                                                    | 01-01-2021               | Tungi         |                    | 00                  | Data Barang    | $\checkmark$ |
| $\overline{4}$          | PM-202101-0004        | Toko Raja Ban                                                                          | 01-01-2021               | Tungi         |                    | $\odot$ $\odot$     | Laporan        | $\checkmark$ |
| 5                       | PM-202101-0003        | Toko Raja Ban                                                                          | $01 - 01 - 2021$         | Tungi         |                    | $\odot$ $\odot$     |                |              |
| 6                       | PM-202101-0002        | Arjuna Ban                                                                             | 01-01-2021               | Tungi         |                    | 00                  |                |              |
| $\overline{7}$          | PM-202101-0001        | Anjuna Ban                                                                             | 01-01-2021               | Tungi         |                    | $\bullet$ $\bullet$ |                |              |
|                         |                       |                                                                                        |                          |               |                    |                     |                |              |
|                         |                       |                                                                                        |                          |               |                    |                     |                |              |

**Gambar 5.3 Halaman Data Pembelian**

4. Halaman Laporan *User*

Halaman laporan *user* merupakan halaman yang menampilkan informasi data *user* yang telah ditambahkan pada sistem dan terdapat tombol untuk mencetak laporan. Gambar 5.4 laporan *user* merupakan hasil implementasi dari rancangan pada gambar 4.34.

| Telepon: 0852 6684 5554<br>Tanggal Cetak: 17-01-2022 | <b>MENDALO JAYA BAN JAMBI</b><br>Jln. Jambi Muara Bulian Km 12 Rt.07, Kabupaten Muaro Jambi |              |                     |                                    | (M J B)  |
|------------------------------------------------------|---------------------------------------------------------------------------------------------|--------------|---------------------|------------------------------------|----------|
|                                                      |                                                                                             |              | <b>LAPORAN USER</b> |                                    |          |
| No                                                   | Kode User                                                                                   | Nama User    | Alamat              | Telepon                            | Bagian   |
|                                                      | <b>USR-01</b>                                                                               | admin        | Jambi               | 081290192811                       | admin    |
|                                                      | <b>USR-03</b>                                                                               | Ando         | Jambi               | 085289191900                       | pemilik  |
| $\overline{a}$                                       | <b>USR-02</b>                                                                               | karyawan     | Jambi               | 085209118929                       | karyawan |
|                                                      |                                                                                             | Dibuat Oleh, |                     | Diperiksa Oleh,                    |          |
|                                                      |                                                                                             | (adamin)     |                     | $(\ldots, \ldots, \ldots, \ldots)$ |          |
|                                                      |                                                                                             |              | Kemball<br>Cetak    |                                    |          |

**Gambar 5.4 Halaman Laporan** *User*

#### 5. Halaman Laporan Konsumen

Halaman laporan konsumen merupakan halaman yang menampilkan informasi data konsumen yang telah ditambahkan pada sistem dan terdapat tombol untuk mencetak laporan. Gambar 5.5 laporan konsumen merupakan hasil implementasi dari rancangan pada gambar 4.35.

| No                   |                 | <b>LAPORAN KONSUMEN</b>                                   |                                                        |                           |                         |
|----------------------|-----------------|-----------------------------------------------------------|--------------------------------------------------------|---------------------------|-------------------------|
| <b>Kode Konsumen</b> | Nama Konsumen   | Alamat                                                    | <b>Telepon</b>                                         | Email                     | <b>Tempo Pembayaran</b> |
| <b>KSMN-00002</b>    | Alex            | Buluran Kenali, Kec. Telanaipura, Kota Jambi, Jambi 36361 | 085313240766                                           | alex@gmail.com            | 14 Hari                 |
| KSMN-00004           | Andi Kurniadi   | Jln. Mangkurat No. 32. Jambi                              | 085302931933                                           | andi.kur@gmail.com        | 0 Hari                  |
| <b>KSMN-00005</b>    | Andika Pratama  | Jl. Prof. DR. Moh. Yamin No.18 A, Payo Lebar, Jelutung    | 085219209071                                           | andika.pratama@gmail.com  | 7 Hari                  |
| <b>KSMN-00003</b>    | Angga Saputra   | Jln. Sam Ratulangi No. 32                                 | 081938219388                                           | angga saputra@gmail.com   | 7 Han                   |
| KSMN-00007           | Kusuma Wiiava   | JI. H. Moh. Bafadhal No. 19, Sungai Asam, Kec. Ps. Jambi  | 085387870778                                           | kusuma.wijaya@gmail.com   | 14 Hari                 |
| KSMN-00006           | Robin Supratman | Jl. Sentot Ali Basa No.RT.19, Payo Selincah, Jambi        | 085277797831                                           | robin supratman@gmail.com | 14 Han                  |
| KSMN-00001           | Tunai           | à,                                                        | $\mathbb O$                                            | ×                         | 0 Han                   |
|                      |                 |                                                           |                                                        | Diperiksa Oleh.           |                         |
|                      |                 |                                                           |                                                        |                           |                         |
|                      |                 |                                                           | Dibuat Oleh<br>$(_{\text{admin}})$<br>Kembali<br>Cetak |                           |                         |

**Gambar 5.5 Halaman Laporan Konsumen**

6. Halaman Laporan *Supplier*

Halaman laporan *supplier* merupakan halaman yang menampilkan informasi data *supplier* yang telah ditambahkan pada sistem dan terdapat tombol untuk mencetak laporan. Gambar 5.6 laporan *supplier* merupakan hasil implementasi dari rancangan pada gambar 4.36.

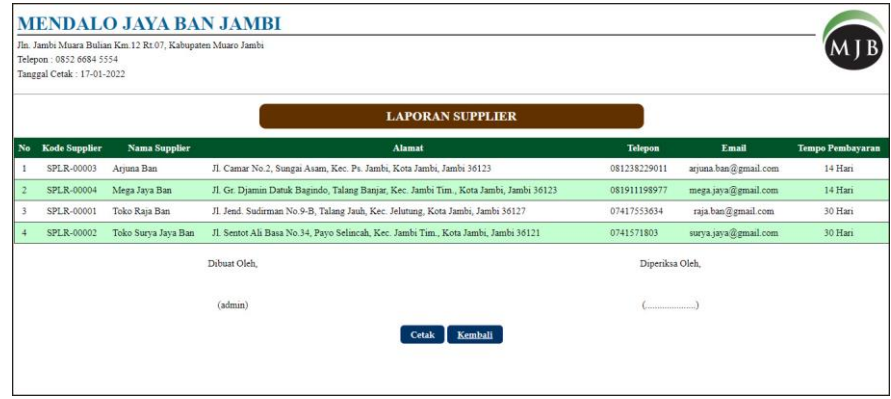

**Gambar 5.6 Halaman Laporan** *Supplier*

## 7. Halaman Laporan Barang

Halaman laporan barang merupakan halaman yang menampilkan informasi data barang yang telah ditambahkan pada sistem dan terdapat tombol untuk mencetak laporan. Gambar 5.7 laporan barang merupakan hasil implementasi dari rancangan pada gambar 4.37.

| Telepon: 0852 6684 5554 |                           | <b>MENDALO JAYA BAN JAMBI</b><br>Jln. Jambi Muara Bulian Km 12 Rt.07, Kabupaten Muaro Jambi |                                             |                  |     |                   |                   |
|-------------------------|---------------------------|---------------------------------------------------------------------------------------------|---------------------------------------------|------------------|-----|-------------------|-------------------|
|                         | Tanggal Cetak: 17-01-2022 |                                                                                             |                                             |                  |     |                   |                   |
|                         |                           |                                                                                             | <b>LAPORAN BARANG</b>                       |                  |     |                   |                   |
| No.                     | <b>Kode Barang</b>        | Kategori                                                                                    | <b>Nama Barang</b>                          | <b>Stok</b>      |     | <b>Harga Beli</b> | <b>Harga Jual</b> |
| $\mathbf{1}$            | <b>BRG-007</b>            | Accelera                                                                                    | Ban Accelera Acc Eco Plush 175/65-R14       | 6 Buah           | Rp. | 370.000,00 Rp.    | 407.000,00        |
| $\overline{2}$          | <b>BRG-005</b>            | Accelera                                                                                    | Ban Accelera Eco Plush 165 80 R13           | 9 Buah           | Rp. | 360.000,00 Rp.    | 396.000,00        |
| $\overline{\mathbf{3}}$ | <b>BRG-008</b>            | Accelera                                                                                    | Ban Accelera Eco Plush 175/65 R14           | 25 Buah          | Rp. | 400.000,00 Rp.    | 440.000,00        |
| $\overline{4}$          | <b>BRG-006</b>            | Accelera                                                                                    | Ban Accelera Eco Plush 175/70 R13           | 11 Buah          | Rp. | 370.000,00 Rp     | 407.000,00        |
| 5                       | <b>BRG-003</b>            | GT Radial                                                                                   | Ban GT Flap 15L-1                           | 8 Bush           | Rp. | 600.000,00 Rp.    | 660.000,00        |
| $\boldsymbol{6}$        | <b>BRG-002</b>            | <b>GT Radial</b>                                                                            | Ban GT LT Super 88N LUG 750-15 12           | 3 Buah           | Rp. | 400.000,00 Rp.    | 440.000,00        |
| $\overline{7}$          | <b>BRG-011</b>            | Hankook                                                                                     | Ban Hankook Dynapro MT RT03 245/75 R16      | 3 Buah           | Rp. | 1.800.000,00 Rp.  | 1.980.000,00      |
| $\mathbf{s}$            | <b>BRG-012</b>            | Hankook                                                                                     | Ban Hankook Dynapro MT RT03 265/75 R16      | 5 Buah           | Rp. | 2.000.000,00 Rp.  | 2.200.000,00      |
| 9                       | <b>BRG-009</b>            | Hankook                                                                                     | Ban Hankook Optimo ME02 K424 195/60R14      | 6 Buah           | Rp. | 360.000,00 Rp.    | 396.000,00        |
| 10                      | <b>BRG-010</b>            | Hankook                                                                                     | Ban Hankook Optimo ME02 K424 205 60R15      | 10 Buah          | Rp. | 370.000,00 Rp.    | 407.000,00        |
| 11                      | <b>BRG-004</b>            | Hankook                                                                                     | Ban Hankook Vantra LT RA18 195R15           | 10 Buah          | Rp. | 360.000,00 Rp.    | 396.000,00        |
| 12                      | <b>BRG-001</b>            | Yokohama                                                                                    | Ban Yokohama Bluearth-es ES32 195/60R15 88H | 4 Buah           | Rp. | 1.200.000,00 Rp.  | 1.320.000,00      |
| 13                      | <b>BRG-013</b>            | GT Radial                                                                                   | <b>BXT PLUS 185/70/14</b>                   | 10 Buah          | Rp. | 330.000,00 Rp.    | 363.000,00        |
| 14                      | <b>BRG-025</b>            | Dunlop                                                                                      | Dunlop Enasave 175/65/14                    | 2 Buah           | Rp. | 500.000,00 Rp.    | 550.000,00        |
| 15                      | <b>BRG-024</b>            | Dunlop                                                                                      | Dunlop Enasave 185/70/14                    | 0 Buah           | Rp. | 550.000,00 Rp.    | 605.000,00        |
| 16                      | <b>BRG-026</b>            | Dunlop                                                                                      | Dunlop Enasave 195/70/14                    | 5 Buah           | Rp. | 635.000,00 Rp.    | 698.500,00        |
| 17                      | <b>BRG-021</b>            | Dunlop                                                                                      | Dunlop LT5 180/70/14                        | 2 Buah           | Rp. | 570.000,00 Rp.    | 627.000,00        |
| 18                      | <b>BRG-022</b>            | Dunlop                                                                                      | Dunlop LT5 195/70/14                        | 7 Buah           | Rp. | 650.000,00 Rp.    | 715.000,00        |
| 19                      | <b>BRG-023</b>            | Dunlop                                                                                      | Dunlop LT5 205/65/15                        | 25 Buah          | Rp. | 750.000,00 Rp.    | 825.000,00        |
| 20                      | <b>BRG-019</b>            | Dunlop                                                                                      | Dunlop Touring R1 185/70/14                 | 29 Buah          | Rp. | 580.000,00 Rp.    | 638.000,00        |
| 21                      | <b>BRG-020</b>            | Dunlop                                                                                      | Dunlop Touring R1 195/70/14                 | 11 Buah          | Rp. | 700.000,00 Rp.    | 770.000,00        |
| 22                      | <b>BRG-031</b>            | <b>GT Radial</b>                                                                            | GT Champiro BXT Pro 185/65/15               | 18 Buah          | Rp. | 830.000,00 Rp.    | 913.000,00        |
| 23                      | <b>BRG-032</b>            | <b>GT</b> Radial                                                                            | GT Champiro BXT Pro 195/65/15               | 17 Buah          | Rp. | 830.000,00 Rp.    | 913.000,00        |
| 24                      | <b>BRG-033</b>            | <b>GT</b> Radial                                                                            | GT Champiro BXT Pro 205/65/15               | 1 Buah           | Rp. | 900.000,00 Rp.    | 990.000,00        |
| 25                      | <b>BRG-028</b>            | <b>GT</b> Radial                                                                            | GT Champiro Eco 175/65/13                   | S Buah           | Rp. | 470.000,00 Rp.    | 517.000,00        |
| 26                      | <b>BRG-027</b>            | <b>GT Radial</b>                                                                            | GT Champiro Eco 175/65/14                   | 0 Buah           | Rp. | 480.000,00 Rp.    | 528.000,00        |
| 27                      | <b>BRG-029</b>            | GT Radial                                                                                   | GT Champiro Eco 185/70/14                   | 3 Buah           | Rp. | 540.000,00 Rp.    | 594.000,00        |
| 28                      | <b>BRG-030</b>            | <b>GT Radial</b>                                                                            | GT Champiro Eco 195/70/14                   | 5 Buah           | Rp. | 630.000,00 Rp.    | 693.000,00        |
| 29                      | BRG-016                   | Bridgestone                                                                                 | Potenza Re980 AS 185/70/14                  | 13 Buah          | Rp. | 830.000,00 Rp.    | 913.000,00        |
| 30                      | <b>BRG-015</b>            | <b>Bridgestone</b>                                                                          | Potenza Re980 AS 195/70/14                  | 3 Buah           | Rp. | 990.000,00 Rp.    | 1.089.000,00      |
|                         |                           | Dibuat Oleh.                                                                                |                                             | Diperiksa Oleh.  |     |                   |                   |
|                         |                           | (admin)                                                                                     | Cetak<br>Kembali                            | $(\dots, \dots)$ |     |                   |                   |

**Gambar 5.7 Halaman Laporan Barang**

#### 8. Halaman Laporan Pembelian

Halaman laporan pembelian merupakan halaman yang menampilkan informasi data pembelian yang telah ditambahkan pada sistem dan terdapat tombol untuk mencetak laporan. Gambar 5.8 laporan pembelian merupakan hasil implementasi dari rancangan pada gambar 4.38.

|                         | Jln. Jambi Muara Bulian Km.12 Rt 07. Kabupaten Muaro Jambi<br>Telepon: 0852 6684 5554<br>Tanggal Cetak: 17-01-2022 |                      |                      |               |                          |                                                                                                    |                   |                          |                                    |
|-------------------------|----------------------------------------------------------------------------------------------------|----------------------|----------------------|---------------|--------------------------|----------------------------------------------------------------------------------------------------|-------------------|--------------------------|------------------------------------|
|                         |                                                                                                    |                      |                      |               |                          | <b>LAPORAN PEMBELIAN</b><br>TANGGAL: 01-01-2021 SAMPAI DENGAN 01-01-2021                                                                   |                   |                          |                                    |
| No.                     | <b>Kode Pembelian</b>                                                                                              | <b>Tgl Pembelian</b> | <b>Nama Supplier</b> | <b>Status</b> | <b>Jatuh Tempo</b>       | <b>Barang</b>                                                                                                    | <b>Harga Beli</b> |                          | <b>Total Uang</b>                  |
| 1                       | PM-202101-0001                                                                                                    | $01 - 01 - 2021$     | Ariuna Ban           | Tunai         | ×                        | 5 Buah Ban Accelera Eco Plush 165/80 R13<br>5 Buah Ban Accelera Acc Eco Plush 175/65-R14                                                   | Rp.               | 370,000,00               | 360.000,00 Rp. 3.650.000,00        |
| $\overline{2}$          | PM-202101-0002                                                                                                    | 01-01-2021           | Arjuna Ban           | Tunai         |                          | 5 Buah Ban Accelera Eco Plush 175 65 R14<br>5 Buah Ban Accelera Eco Plush 175 70 R13                                                       | Rp.               | 380.000.00               | 400.000,00 Rp. 3.900.000,00        |
| $\overline{\mathbf{3}}$ | PM-202101-0003                                                                                                    | 01-01-2021           | Toko Raja Ban        | Tunai         | $\overline{\phantom{a}}$ | 5 Buah Ban GT Flap 15L-1<br>5 Buah Ban GT LT Super 88N LUG 750-15 12                                                                       | Rp.               | 400,000.00               | 560.000,00 Rp. 4.800.000,00        |
| $\ddot{a}$              | PM-202101-0004                                                                                                    | 01-01-2021           | Toko Raja Ban        | Tunai         |                          | 4 Buah Ban Yokohama Bluearth-es ES32 195/60R15 88H                                                                                         |                   |                          | Rp. 1.200.000.00 Rp. 4.800.000.00  |
| 5                       | PM-202101-0005                                                                                                    | 01-01-2021           | Toko Surva Java Ban  | Tunai         |                          | 5 Buah Ban Hankook Dynapro MT RT03 245/75 R16<br>3 Buah Ban Hankook Dynapro MT RT03 265/75 R16                                             |                   | 2.000.000.00             | Rp. 1.800.000,00 Rp. 15,000.000,00 |
| 6                       | PM-202101-0006                                                                                                    | 01-01-2021           | Mega Java Ban        | Tunai         |                          | 5 Buah Ban Hankook Vantra LT RA18 195R15<br>5 Buah Ban Hankook Optimo ME02 K424 195/60R14<br>3 Buah Ban Hankook Optimo ME02 K424 205 60R15 | Rp.               | 360.000.00<br>370.000.00 | 350,000.00 Rp. 4.660.000.00        |
| $\tau$                  | PM-202101-0007                                                                                                    | 01-01-2021           | Arjuna Ban           | Kredit        | 15-01-2021               | 5 Buah Ban Accelera Eco Plush 165 80 R13<br>3 Buah Ban Accelera Acc Eco Plush 175/65-R14                                                   | Rp.               | 370.000,00               | 360.000,00 Rp. 2.910.000,00        |
|                         |                                                                                                    |                      |                      |               |                          | Total Akhir Pembelian Tanggal 01-01-2021 Sampai Dengan 01-01-2021                                                                          |                   |                          | Rp. 39.720.000,00                  |
|                         |                                                                                                    |                      | Dibuat Oleh.         |               |                          | Diperiksa Oleh.                                                                                                    |                   |                          |                                    |
|                         |                                                                                                    |                      | $(_{\text{admin}})$  |               |                          | $\left(\frac{1}{2} \right)$                                                                                                    |                   |                          |                                    |
|                         |                                                                                                    |                      |                      |               | Cetak                    | Kembali                                                                                                    |                   |                          |                                    |

**Gambar 5.8 Halaman Laporan Pembelian**

#### 9. Halaman Laporan Penjualan

Halaman laporan penjualan merupakan halaman yang menampilkan informasi data penjualan yang telah ditambahkan pada sistem dan terdapat tombol untuk mencetak laporan. Gambar 5.9 laporan penjualan merupakan hasil implementasi dari rancangan pada gambar 4.39.

|                         | Jln. Jambi Muara Bulian Km 12 Rt.07, Kabupaten Muaro Jambi<br>Telepon: 0852 6684 5554<br>Tanggal Cetak: 17-01-2022 |                      |                      |               |                    |                                                                                                    |                 |                                                      |                        |     |                   |
|-------------------------|----------------------------------------------------------------------------------------------------|----------------------|----------------------|---------------|--------------------|----------------------------------------------------------------------------------------------------|-----------------|------------------------------------------------------|------------------------|-----|-------------------|
|                         |                                                                                                    |                      |                      |               |                    | <b>LAPORAN PENJUALAN</b><br>TANGGAL: 01-01-2021 SAMPAI DENGAN 01-01-2021                                                                                         |                 |                                                      |                        |     |                   |
| No.                     | <b>Kode Penjualan</b>                                                                                              | <b>Tgl Penjualan</b> | <b>Nama Konsumen</b> | <b>Status</b> | <b>Jatuh Tempo</b> | <b>Barang</b>                                                                                                    |                 | <b>Harga Jual</b>                                    | <b>Diskon</b>          |     | <b>Total Uang</b> |
| $\mathbf{1}$            | PJ-202101-0001                                                                                                    | $01 - 01 - 2021$     | Tunai                | Tunai         |                    | 1 Buah Ban Accelera Acc Eco Plush 175/65-R14<br>1 Buah Ban Accelera Eco Plush 165 80 R13                                                                         | Rp.             | 407.000,00<br>396.000,00                             | 0.96<br>0.9%           | Rp. | \$03.000,00       |
| $\overline{2}$          | PJ-202101-0002                                                                                                    | $01 - 01 - 2021$     | Andi Kurniadi        | Tunai         |                    | 2 Buah Ban GT Flap 15L-1<br>2 Buah Ban GT LT Super 88N/LUG 750-15 12                                                                                             | Rp.             | 616.000,00<br>440,000.00                             | 0%<br>0%               | Rp. | 2.112.000,00      |
| $\overline{\mathbf{3}}$ | PJ-202101-0003                                                                                                    | $01 - 01 - 2021$     | Angga Saputra        | Tunai         | ×                  | 1 Buah Ban Hankook Dynapro MT RT03 245/75 R16<br>1 Buah Ban Hankook Dynapro MT RT03 265/75 R16<br>1 Buah Ban Yokohama Bluearth-es ES32 195/60R15 88H             |                 | Rp. 1.980.000.00<br>2.200.000.00<br>1.320.000.00     | 0%<br>0.96<br>0%       |     | Rp. 5.500.000.00  |
| $\overline{4}$          | PJ-202101-0004                                                                                                    | $01 - 01 - 2021$     | Andika Pratama       | Tunai         |                    | 2 Buah Ban Accelera Eco Plush 175/65 R14<br>2 Buah Ban Hankook Vantra LT RA18 195R15<br>1 Buah Ban Hankook Optimo ME02 K424 195/60R14                            | Rp.             | 440.000,00<br>385.000,00<br>396.000.00               | 0%<br>0.96<br>0.96     | Rp. | 2.046.000.00      |
| $\overline{5}$          | PJ-202101-0005                                                                                                    | $01 - 01 - 2021$     | Kusuma Wijaya        | Tunai         | ×                  | 1 Buah Ban GT Flap 15L-1<br>1 Buah Ban Accelera Acc Eco Plush 175/65-R14<br>1 Buah Ban Accelera Eco Plush 165/80 R13<br>1 Buah Ban Accelera Eco Plush 175/70 R13 | Rp.             | 616,000.00<br>407.000.00<br>396,000,00<br>418.000,00 | 0%<br>0%<br>0%<br>0.96 |     | Rp. 1.837.000.00  |
| 6                       | PJ-202101-0006                                                                                                    | $01 - 01 - 2021$     | Robin Supratman      | Tunai         | ×                  | 2 Buah Ban Hankook Optimo ME02 K424 205/60R15                                                                                                    | Rp.             | 407.000,00                                           | 0.96                   | Rp. | 814.000,00        |
| $\overline{7}$          | PJ-202101-0007                                                                                                    | $01 - 01 - 2021$     | Tunai                | Tunai         | $\sim$             | 3 Buah Ban Accelera Eco Plush 175/70 R13                                                                                                    | Rp.             | 418.000.00                                           | 0.96                   | Rp. | 1,254,000,00      |
| $\mathbf{s}$            | PJ-202101-0008                                                                                                    | 01-01-2021           | Andi Kurniadi        | Tunai         |                    | 2 Buah Ban Hankook Optimo ME02 K424 195/60R14<br>2 Buah Ban Yokohama Bluearth-es ES32 195/60R15 88H                                                              | Rp.             | 396.000.00<br>1.320.000.00                           | 0%<br>0%               | Rp. | 3.432.000.00      |
| 9                       | PJ-202101-0009                                                                                                    | $01 - 01 - 2021$     | Andika Pratama       | Kredit        | 24-01-2022         | 2 Buah Ban Accelera Acc Eco Plush 175/65-R14<br>2 Buah Ban Accelera Eco Plush 165/80 R13                                                                         | Rp.             | 407.000,00<br>396.000,00                             | 0%<br>0%               |     | Rp. 1.606.000.00  |
|                         |                                                                                                    |                      |                      |               |                    | Total Akhir Penjualan Tanggal 01-01-2021 Sampai Dengan 01-01-2021                                                                                                |                 |                                                      |                        |     | Rp. 19.404.000,00 |
|                         |                                                                                                    |                      | Dibuat Oleh.         |               |                    |                                                                                                    | Diperiksa Oleh. |                                                      |                        |     |                   |
|                         |                                                                                                    |                      | (admin)              |               |                    |                                                                                                    |                 |                                                      |                        |     |                   |
|                         |                                                                                                    |                      |                      |               |                    | <b>Cetak</b><br>Kembali                                                                                                    |                 |                                                      |                        |     |                   |

**Gambar 5.9 Halaman Laporan Penjualan**

#### 10. Halaman *Login*

Halaman *login* merupakan halaman yang digunakan pengguna sistem untuk untuk masuk ke halaman utama dengan mengisi nama *user* dan *password* di kolom yang tersedia. Gambar 5.10 *login* merupakan hasil implementasi dari rancangan pada gambar 4.40.

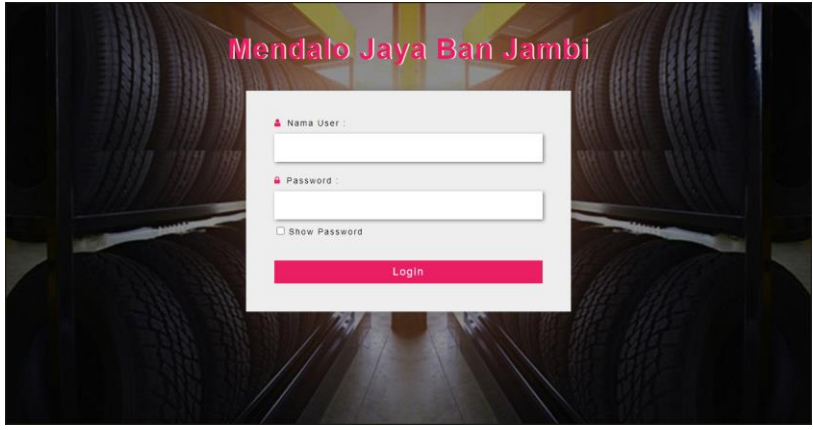

**Gambar 5.10 Halaman** *Login*

#### 11. Halaman Data *User*

Halaman data *user* merupakan halaman yang digunakan untuk mengelola data *user* dan terdapat *form* yang digunakan untuk menambah data *user* pada sistem. Gambar 5.11 data *user* merupakan hasil implementasi dari rancangan pada gambar 4.41.

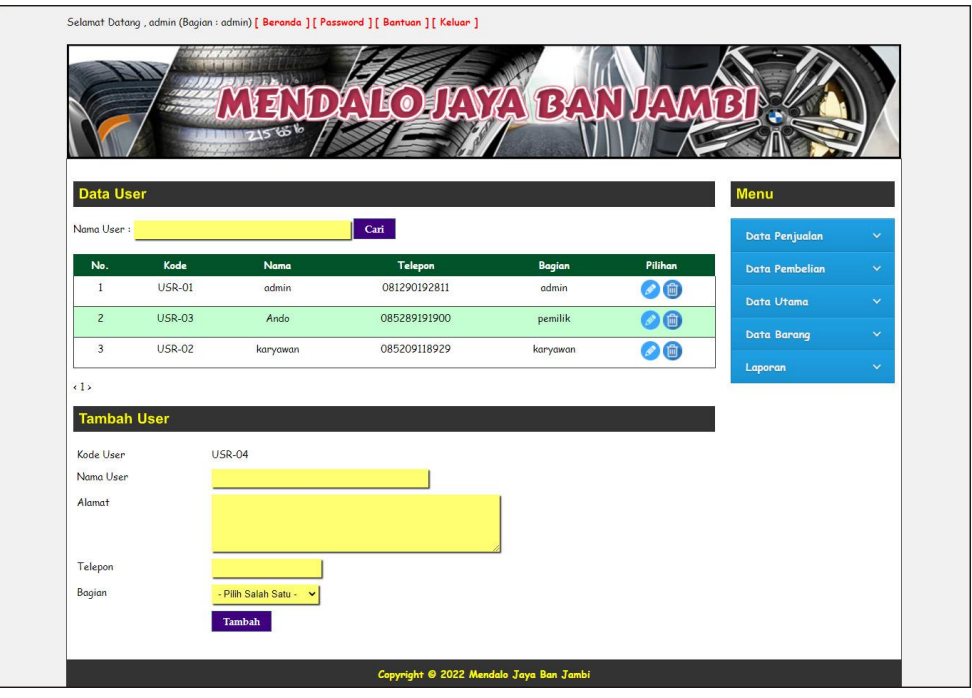

**Gambar 5.11 Halaman Data** *User*

12. Halaman Data Kategori

Halaman data kategori merupakan halaman yang digunakan untuk mengelola data kategori dan terdapat *form* yang digunakan untuk menambah data kategori pada sistem. Gambar 5.12 data kategori merupakan hasil implementasi dari rancangan pada gambar 4.42.

|                         |               | Selamat Datang, admin (Bagian : admin) [ Beranda ] [ Password ] [ Bontuan ] [ Keluar ] |         |                    |                    |
|-------------------------|---------------|----------------------------------------------------------------------------------------|---------|--------------------|--------------------|
|                         | V6            | $\circledcirc$                                                                         | ABANI   |                    |                    |
| Data Kategori           |               |                                                                                        |         | Menu               |                    |
| Nama Kategori:          |               | $\operatorname{\sf Cani}$                                                              |         | Data Penjualan     | ÷                  |
| No                      | Kode Kategori | Nama Kategori                                                                          | Pilihan | Data Pembelian     | $\bar{\mathbf{v}}$ |
| $\mathbf{1}$            | KT-05         | Accelera                                                                               | ◉       | Data Utama         | ٠                  |
| $\overline{c}$          | $KT-02$       | <b>Bridgestone</b>                                                                     | 0       |                    |                    |
| $\overline{\mathbf{3}}$ | KT-06         | Dunlop                                                                                 | 0       | <b>Data Barang</b> | ×                  |
| $\overline{4}$          | $KT-03$       | <b>GT Radial</b>                                                                       | 0       | Laporan            | $\downarrow$       |
| 5                       | $KT-04$       | Hankook                                                                                | 0       |                    |                    |
| 6                       | $KT-01$       | Yokohama                                                                               | 6       |                    |                    |
| (1)                     |               |                                                                                        |         |                    |                    |
| <b>Tambah Kategori</b>  |               |                                                                                        |         |                    |                    |
| Kode Kategori           | <b>KT-07</b>  |                                                                                        |         |                    |                    |
| Nama Kategori           |               |                                                                                        |         |                    |                    |
|                         | Tambah        |                                                                                        |         |                    |                    |
|                         |               |                                                                                        |         |                    |                    |

**Gambar 5.12 Halaman Data Kategori**

13. Halaman Data Barang

Halaman data barang merupakan halaman yang digunakan untuk mengelola data barang dan terdapat *form* yang digunakan untuk menambah data barang pada sistem. Gambar 5.13 data barang merupakan hasil implementasi dari rancangan pada gambar 4.43.

| Menu<br>Carl<br>Data Penjualan<br>v<br>Pilihan<br>Kategori<br><b>Stok</b><br>Harga Bell<br><b>Harga Just</b><br><b>Data Pembelian</b><br>٠<br>6 Bush<br>Rp. 370.000,00<br>Rp. 407.000.00<br>Accelera<br>00<br>×<br><b>Data Utama</b><br>Accelera 9 Bush<br>Rp. 360.000,00<br>Rp. 396.000,00<br>2 m<br>v<br>Data Barang<br>Accelera 25 Bush<br>Rp. 400.000,00<br>Rp. 440,000,00<br>20<br>w<br>Laporan<br>II Buch<br>Rp. 370.000,00<br>Rp. 407.000,00<br>Accelera<br>(田<br>GT Radial 8 Buah<br>Rp. 600.000.00<br>Rp. 660.000,00<br>命<br>Rp. 440.000,00<br>GT Radial 3 Buch<br>Rp. 400.000,00<br>倔<br>3 Bush<br>Rp. 1.800.000,00<br>Rp. 1.980.000,00<br>Honkook<br>佃<br>Hankook<br>5 Bunh<br>Rp. 2.000.000,00<br>Rp. 2.200.000.00<br>宙<br>Rp. 360.000,00<br>Rp. 396,000,00<br>Hankook<br>6 Buch<br>價<br>Rp. 407.000.00<br>Hankook<br>10 Bugh<br>Rp. 370.000,00<br>同 |
|----------------------------------------------------------------------------------------------------|
|                                                                                                    |
|                                                                                                    |
|                                                                                                    |
|                                                                                                    |
|                                                                                                    |
|                                                                                                    |
|                                                                                                    |
|                                                                                                    |
|                                                                                                    |
|                                                                                                    |
|                                                                                                    |
|                                                                                                    |
|                                                                                                    |
|                                                                                                    |
|                                                                                                    |
|                                                                                                    |
|                                                                                                    |
|                                                                                                    |
|                                                                                                    |

**Gambar 5.13 Halaman Data Barang**

#### 14. Halaman Data *Supplier*

Halaman data *supplier* merupakan halaman yang digunakan untuk mengelola data *supplier* pada sistem. Gambar 5.14 data *supplier* merupakan hasil implementasi dari rancangan pada gambar 4.44.

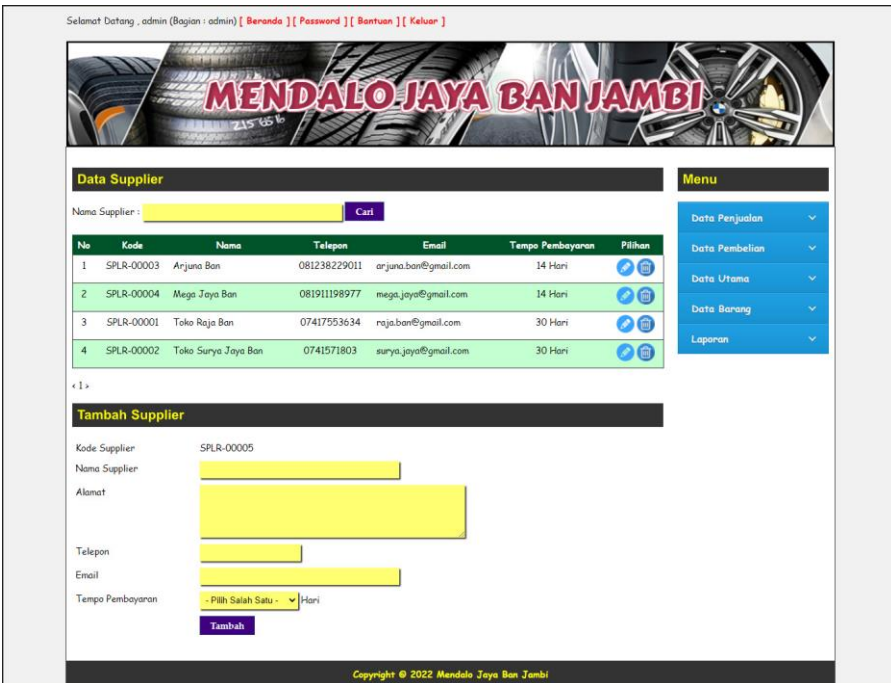

**Gambar 5.14 Halaman Data** *Supplier*

15. Halaman Data Konsumen

Halaman data konsumen merupakan halaman yang digunakan untuk mengelola data konsumen dan terdapat *form* yang digunakan untuk menambah data konsumen pada sistem. Gambar 5.15 data konsumen merupakan hasil implementasi dari rancangan pada gambar 4.45.

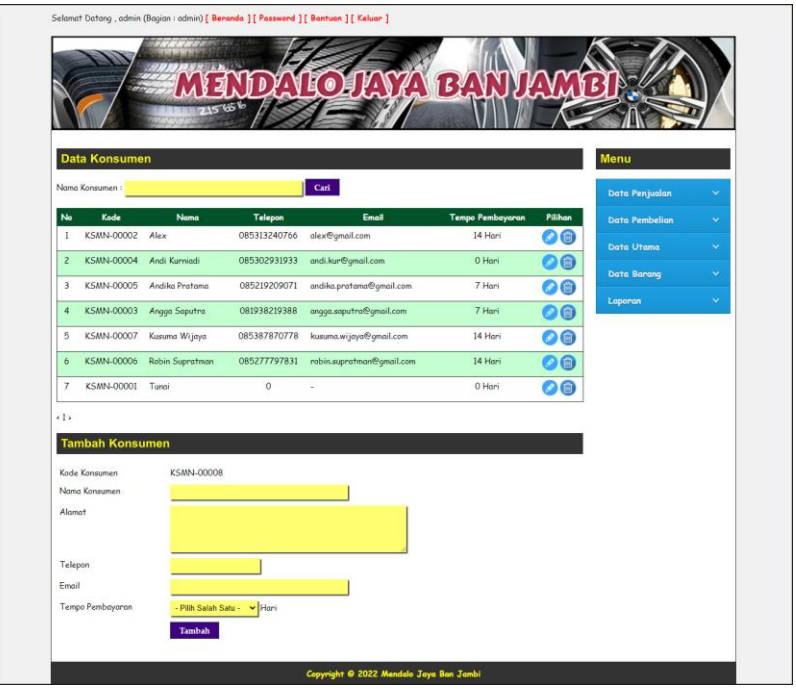

**Gambar 5.15 Halaman Data Konsumen**

16. Halaman Tambah Pembelian

Halaman tambah pembelian merupakan halaman yang menampilkan *form* yang digunakan untuk menambah data pembelian pada sistem. Gambar 5.16 tambah pembelian merupakan hasil implementasi dari rancangan pada gambar 4.46.

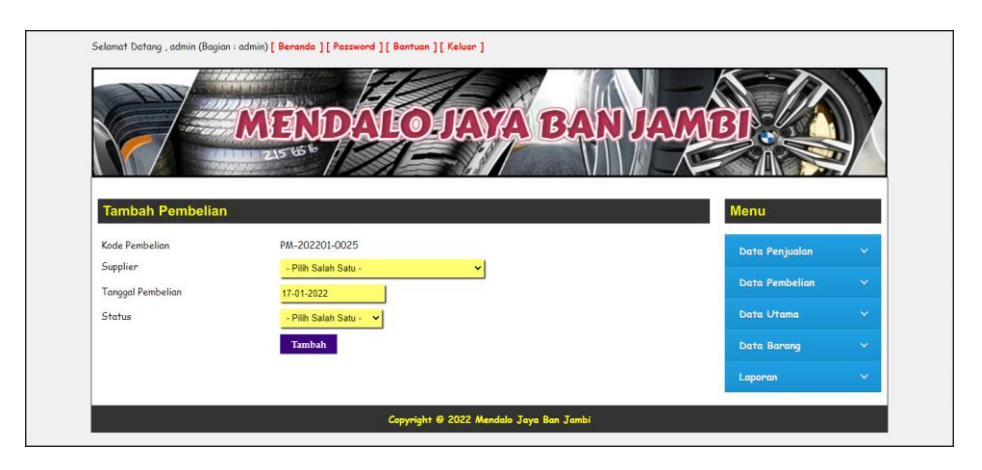

**Gambar 5.16 Halaman Tambah Pembelian**

#### 17. Halaman Detail Pembelian

Halaman detail pembelian merupakan halaman yang menampilkan *form* yang digunakan untuk menambah data detail pembelian pada sistem dan terdapat informasi mengenai data pembelian. Gambar 5.17 detail pembelian merupakan hasil implementasi dari rancangan pada gambar 4.47.

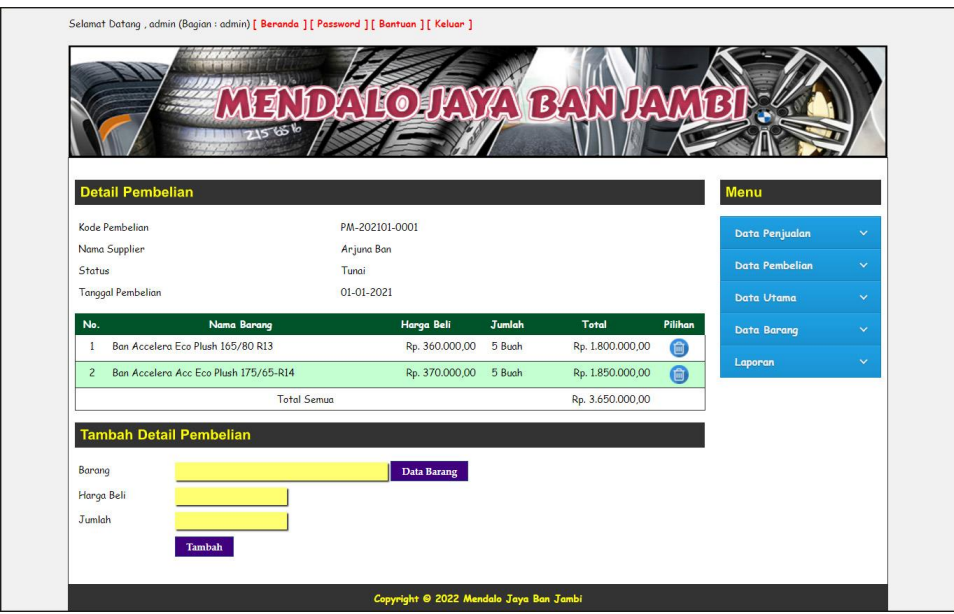

**Gambar 5.17 Halaman Detail Pembelian**

18. Halaman Tambah Penjualan

Halaman tambah penjualan merupakan halaman yang menampilkan *form* yang digunakan untuk menambah data penjualan pada sistem. Gambar 5.18 tambah penjualan merupakan hasil implementasi dari rancangan pada gambar 4.48.

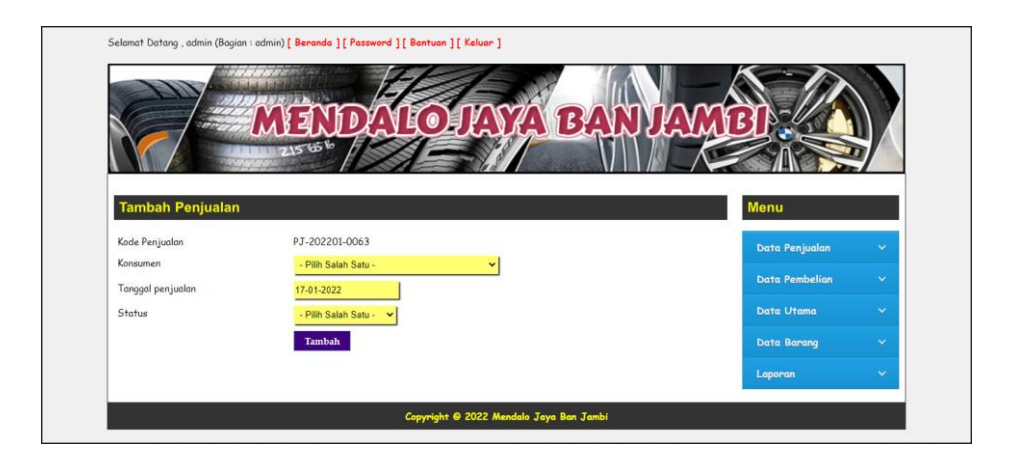

**Gambar 5.18 Halaman Tambah Penjualan**

19. Halaman Detail Penjualan

Halaman detail penjualan merupakan halaman yang menampilkan *form* yang digunakan untuk menambah data detail penjualan pada sistem dan terdapat informasi mengenai data penjualan. Gambar 5.19 detail penjualan merupakan hasil implementasi dari rancangan pada gambar 4.49.

| <b>Detail Penjualan</b>                             |                    |                  |        |                |         | Menu                  |              |
|-----------------------------------------------------|--------------------|------------------|--------|----------------|---------|-----------------------|--------------|
| Kode Penjualan                                      | PJ-202101-0001     |                  |        |                |         | Data Penjualan        | $\mathbf{v}$ |
| Nama Konsumen                                       | Tunai              |                  |        |                |         |                       |              |
| Status                                              | Tunai              |                  |        |                |         | <b>Data Pembelian</b> | v            |
| Tanggal Penjualan                                   | 01-01-2021         |                  |        |                |         | Data Utama            | $\checkmark$ |
|                                                     | Cetak Penjualan    |                  |        |                |         | Data Barang           | $\checkmark$ |
| Nama Barang<br>No.                                  | Harga Jual         | <b>Diskon</b>    | Jumlah | Total          | Pilihan | Laporan               | $\mathbf{v}$ |
| Ban Accelera Acc Eco Plush 175/65-R14<br>1          | Rp. 407.000,00     | $0\%$ (Rp. 0,00) | 1 Buah | Rp. 407.000,00 | 面       |                       |              |
| Ban Accelera Eco Plush 165/80 R13<br>$\overline{c}$ | Rp. 396.000,00     | 0 % (Rp. 0,00)   | 1 Buah | Rp. 396.000,00 | 6       |                       |              |
|                                                     | <b>Total Semua</b> |                  |        | Rp. 803.000,00 |         |                       |              |
| Barang<br>Diskon (%)<br>Jumlah                      | Data Barang        |                  |        |                |         |                       |              |

**Gambar 5.19 Halaman Detail Penjualan**

### **5.2 PENGUJIAN**

Pengujian merupakan tahapan untuk mengetahui keberhasilan dari implementasi program yang telah dihasilkan. Tahap pengujian terhadap sistem dilakukan secara fungsional dengan menggunakan metode *black box* yaitu dengan menggunakan unit testing yang difokuskan disetiap modul-modul yang dibuat yang dilanjutkan dengan metode *integrated testing* yang menguji modul yang terdapat pada sistem secara keseluruhan. Adapun beberapa tahap pengujian yang dilakukan, antara lain :

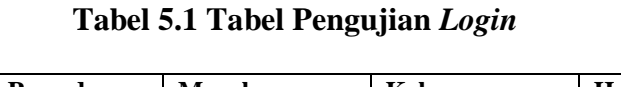

| No. | <b>Deskripsi</b> | <b>Prosedur</b> | <b>Masukan</b>           | Keluaran yang     | Hasil yang           | Kesimpulan |
|-----|------------------|-----------------|--------------------------|-------------------|----------------------|------------|
|     |                  | Pengujian       |                          | <b>Diharapkan</b> | didapat              |            |
| 1   | Pengujian        | Menjalankan     | Isi nama <i>user</i> $=$ | Menuju ke         | Menuju ke            | Baik       |
|     | pada login       | sistem          | "admin" dan              | halaman utama     | halaman              |            |
|     |                  |                 | $password =$             |                   | utama                |            |
|     |                  |                 | "admin"                  |                   |                      |            |
| 2   | Pengujian        | Menjalankan     | Isi nama <i>user</i> $=$ | Menampilkan       | Menampilkan          | Baik       |
|     | pada login       | sistem          | "tes" dan                | pesan " nama      | pesan "nama          |            |
|     |                  |                 | $password =$             | user atau         | <i>user</i> atau     |            |
|     |                  |                 | " $tes"$                 | password anda     | <i>password</i> anda |            |
|     |                  |                 |                          | salah"            | salah"               |            |

**Tabel 5.2 Tabel Pengujian Mengelola Data Konsumen**

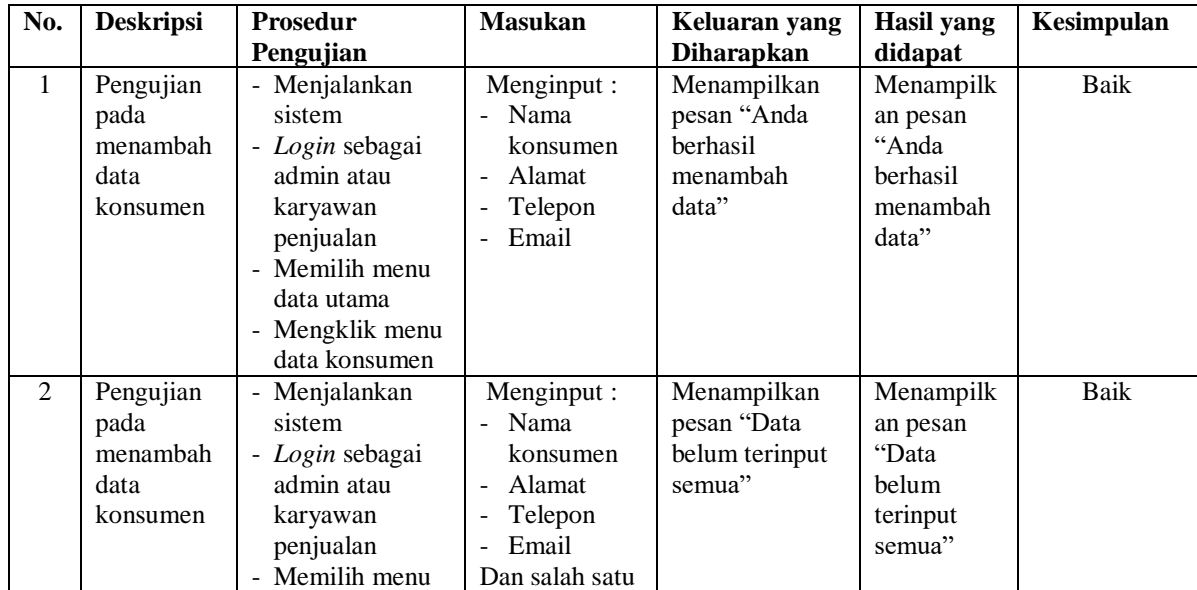

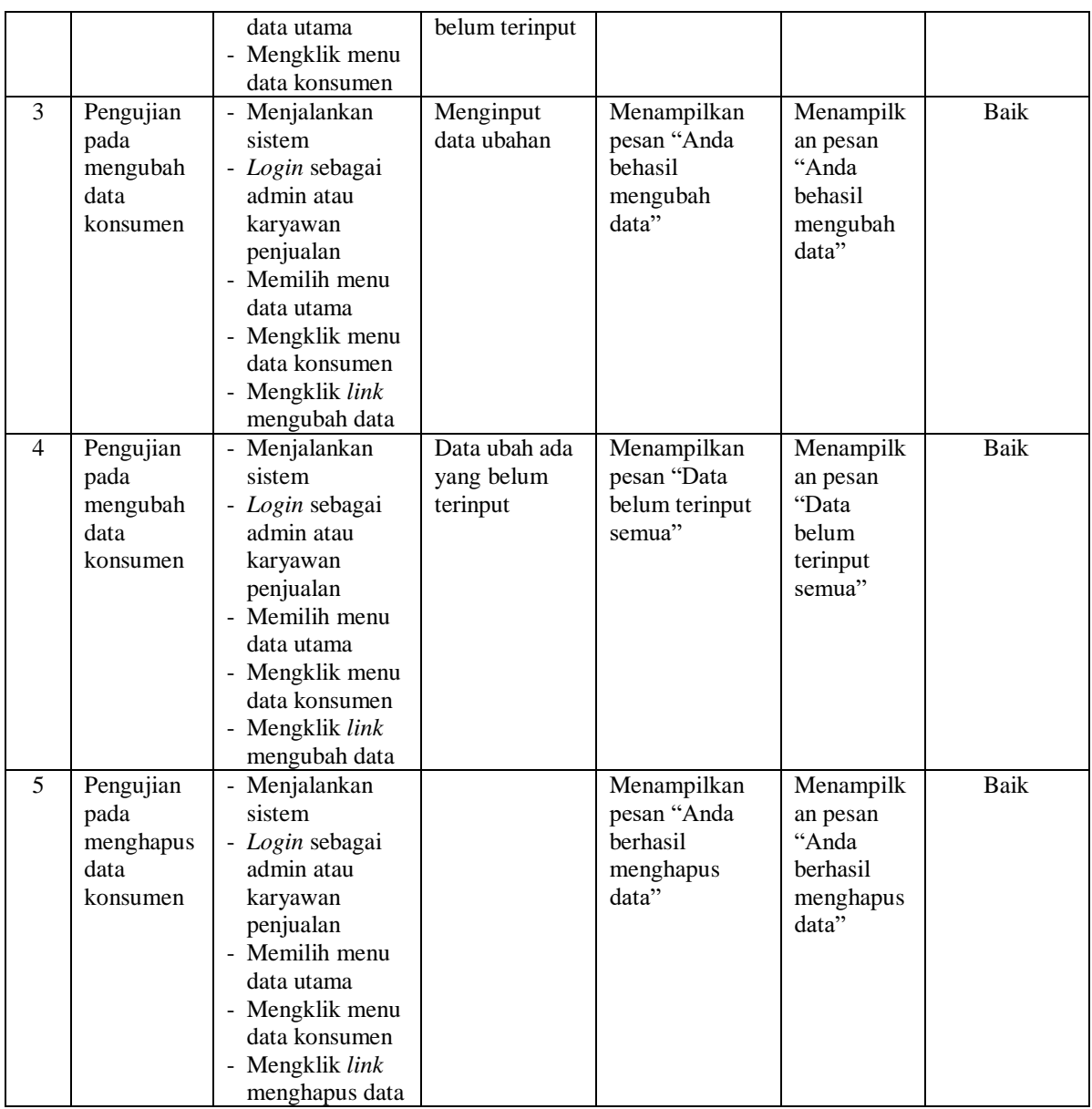

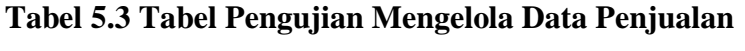

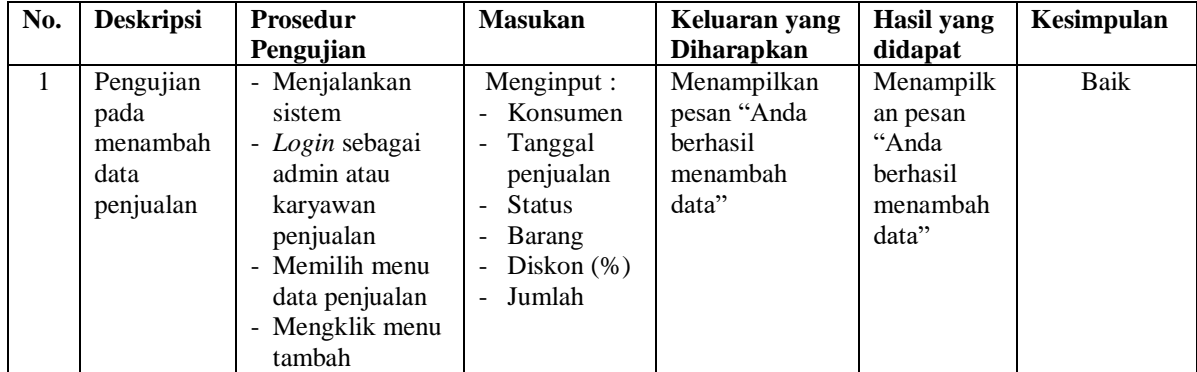

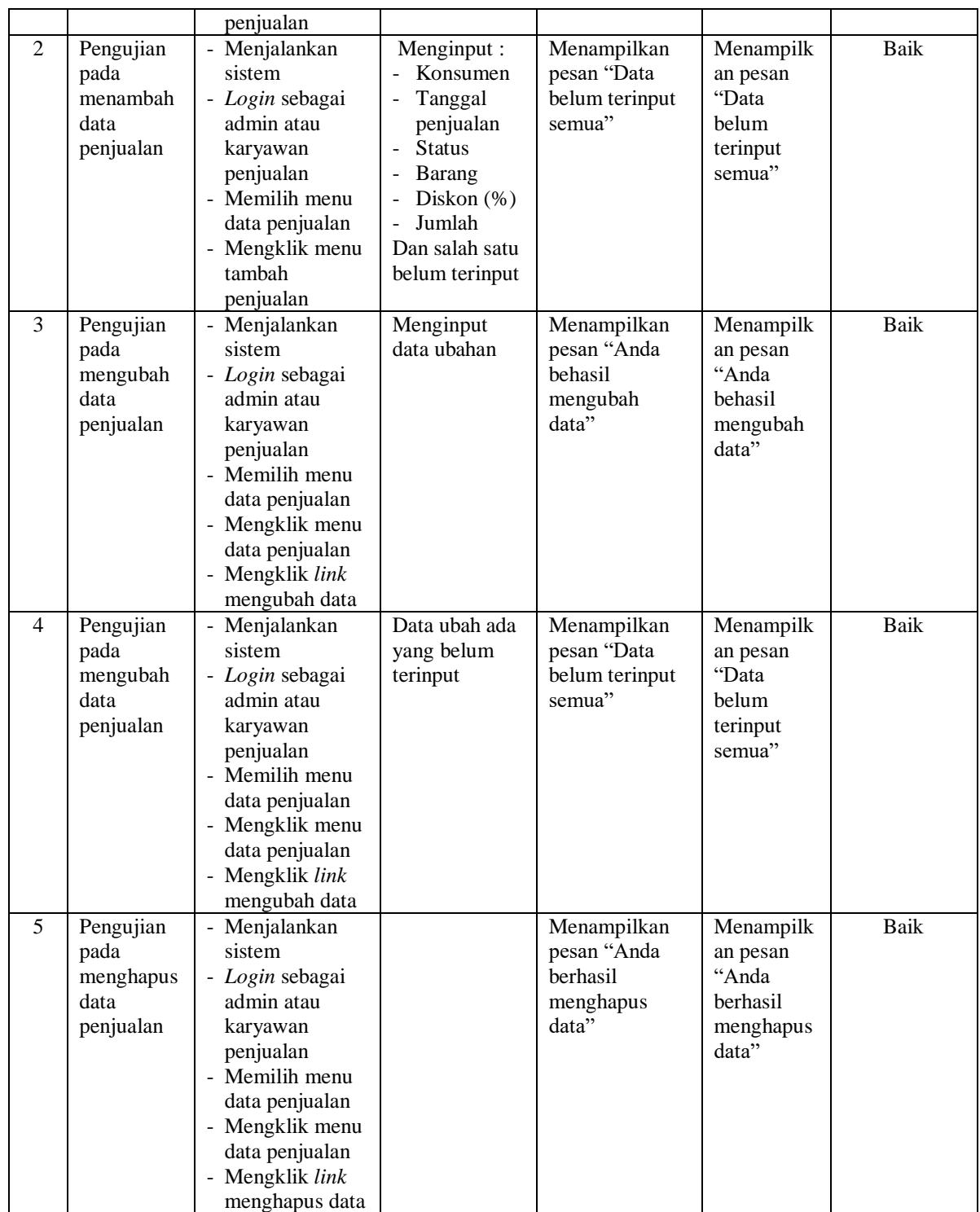

| No.            | <b>Deskripsi</b>                            | <b>Prosedur</b>                                                                                                    | <b>Masukan</b>                                                                                                    | Keluaran yang                                                | <b>Hasil</b> yang                                                | Kesimpulan  |
|----------------|---------------------------------------------|----------------------------------------------------------------------------------------------------|----------------------------------------------------------------------------------------------------|--------------------------------------------------------------|------------------------------------------------------------------|-------------|
|                |                                             | Pengujian                                                                                                    |                                                                                                    | <b>Diharapkan</b>                                            | didapat                                                          |             |
| $\mathbf{1}$   | Pengujian<br>pada<br>menambah<br>data user  | - Menjalankan<br>sistem<br>- Login sebagai<br>admin<br>- Memilih menu<br>data utama<br>- Mengklik menu<br>data user                                                       | Menginput:<br>- Nama user<br>Alamat<br>Telepon<br>Bagian<br>$\frac{1}{2}$                                          | Menampilkan<br>pesan "Anda<br>berhasil<br>menambah<br>data"  | Menampilk<br>an pesan<br>"Anda<br>berhasil<br>menambah<br>data"  | Baik        |
| $\overline{2}$ | Pengujian<br>pada<br>menambah<br>data user  | Menjalankan<br>$\overline{\phantom{a}}$<br>sistem<br>- Login sebagai<br>admin atau<br>karyawan<br>penjualan<br>Memilih menu<br>data utama<br>- Mengklik menu<br>data user | Menginput:<br>Nama user<br>$\blacksquare$<br>Alamat<br>Telepon<br>Bagaian<br>-<br>Dan salah satu<br>belum terinput | Menampilkan<br>pesan "Data<br>belum terinput<br>semua"       | Menampilk<br>an pesan<br>"Data<br>belum<br>terinput<br>semua"    | <b>Baik</b> |
| 3              | Pengujian<br>pada<br>mengubah<br>data user  | Menjalankan<br>sistem<br>- Login sebagai<br>admin<br>- Memilih menu<br>data utama<br>- Mengklik menu<br>data user<br>Mengklik link<br>mengubah data                       | Menginput<br>data ubahan                                                                                           | Menampilkan<br>pesan "Anda<br>behasil<br>mengubah<br>data"   | Menampilk<br>an pesan<br>"Anda<br>behasil<br>mengubah<br>data"   | Baik        |
| $\overline{4}$ | Pengujian<br>pada<br>mengubah<br>data user  | Menjalankan<br>sistem<br>- Login sebagai<br>admin<br>- Memilih menu<br>data utama<br>- Mengklik menu<br>data user<br>Mengklik <i>link</i><br>mengubah data                | Data ubah ada<br>yang belum<br>terinput                                                                            | Menampilkan<br>pesan "Data<br>belum terinput<br>semua"       | Menampilk<br>an pesan<br>"Data<br>belum<br>terinput<br>semua"    | <b>Baik</b> |
| 5              | Pengujian<br>pada<br>menghapus<br>data user | - Menjalankan<br>sistem<br>- Login sebagai<br>admin<br>- Memilih menu<br>data utama<br>- Mengklik menu<br>data user<br>- Mengklik link<br>menghapus data                  |                                                                                                    | Menampilkan<br>pesan "Anda<br>berhasil<br>menghapus<br>data" | Menampilk<br>an pesan<br>"Anda<br>berhasil<br>menghapus<br>data" | Baik        |

**Tabel 5.4 Tabel Pengujian Mengelola Data** *User*

| No.            | <b>Deskripsi</b>                                   | <b>Prosedur</b>                                                                                                    | <b>Masukan</b>                                                     | Keluaran yang                                                | <b>Hasil</b> yang                                                | Kesimpulan |
|----------------|----------------------------------------------------|----------------------------------------------------------------------------------------------------|--------------------------------------------------------------------|--------------------------------------------------------------|------------------------------------------------------------------|------------|
|                |                                                    | Pengujian                                                                                                    |                                                                    | <b>Diharapkan</b>                                            | didapat                                                          |            |
| 1              | Pengujian<br>pada<br>menambah<br>data<br>kategori  | - Menjalankan<br>sistem<br>- Login sebagai<br>admin<br>- Memilih menu<br>data barang<br>- Mengklik menu<br>data kategori                                      | Menginput:<br>Nama<br>kategori                                     | Menampilkan<br>pesan "Anda<br>berhasil<br>menambah<br>data"  | Menampilk<br>an pesan<br>"Anda<br>berhasil<br>menambah<br>data"  | Baik       |
| $\overline{2}$ | Pengujian<br>pada<br>menambah<br>data<br>kategori  | Menjalankan<br>sistem<br>- Login sebagai<br>admin<br>- Memilih menu<br>data barang<br>- Mengklik menu<br>data kategori                                        | Menginput:<br>Nama<br>kategori<br>Dan salah satu<br>belum terinput | Menampilkan<br>pesan "Data<br>belum terinput<br>semua"       | Menampilk<br>an pesan<br>"Data<br>belum<br>terinput<br>semua"    | Baik       |
| 3              | Pengujian<br>pada<br>menghapus<br>data<br>kategori | - Menjalankan<br>sistem<br>- Login sebagai<br>admin<br>- Memilih menu<br>data barang<br>- Mengklik menu<br>data kategori<br>- Mengklik link<br>menghapus data |                                                                    | Menampilkan<br>pesan "Anda<br>berhasil<br>menghapus<br>data" | Menampilk<br>an pesan<br>"Anda<br>berhasil<br>menghapus<br>data" | Baik       |

**Tabel 5.5 Tabel Pengujian Mengelola Data Kategori**

# **Tabel 5.6 Tabel Pengujian Mengelola Data Barang**

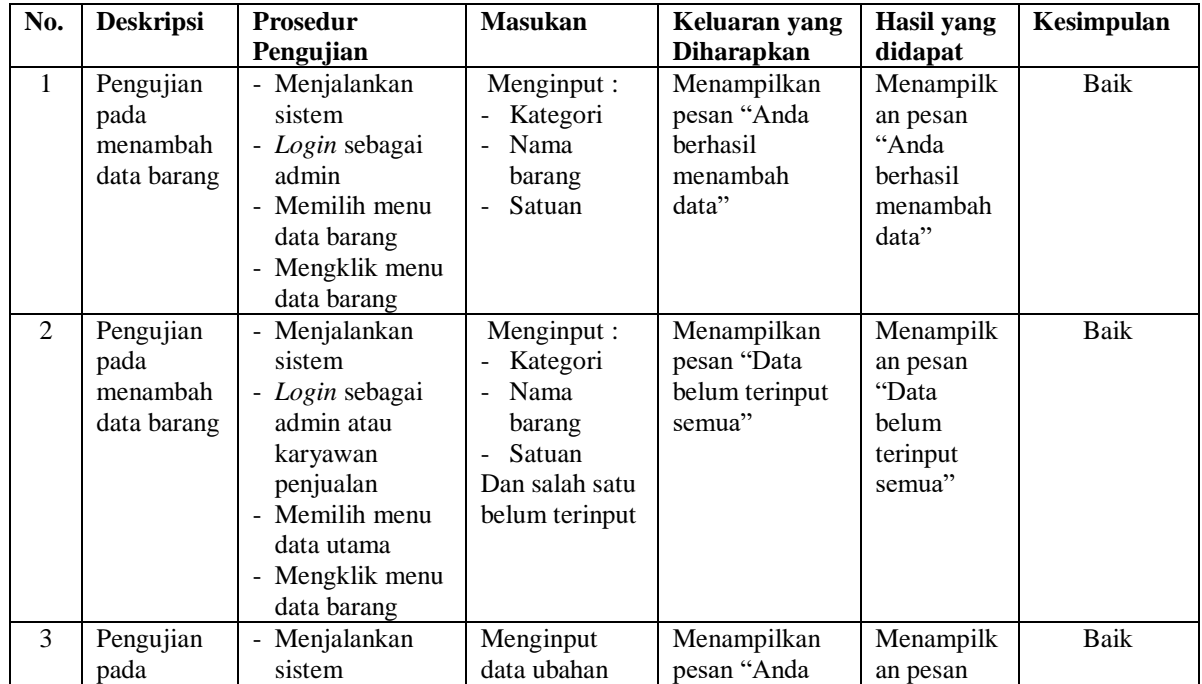

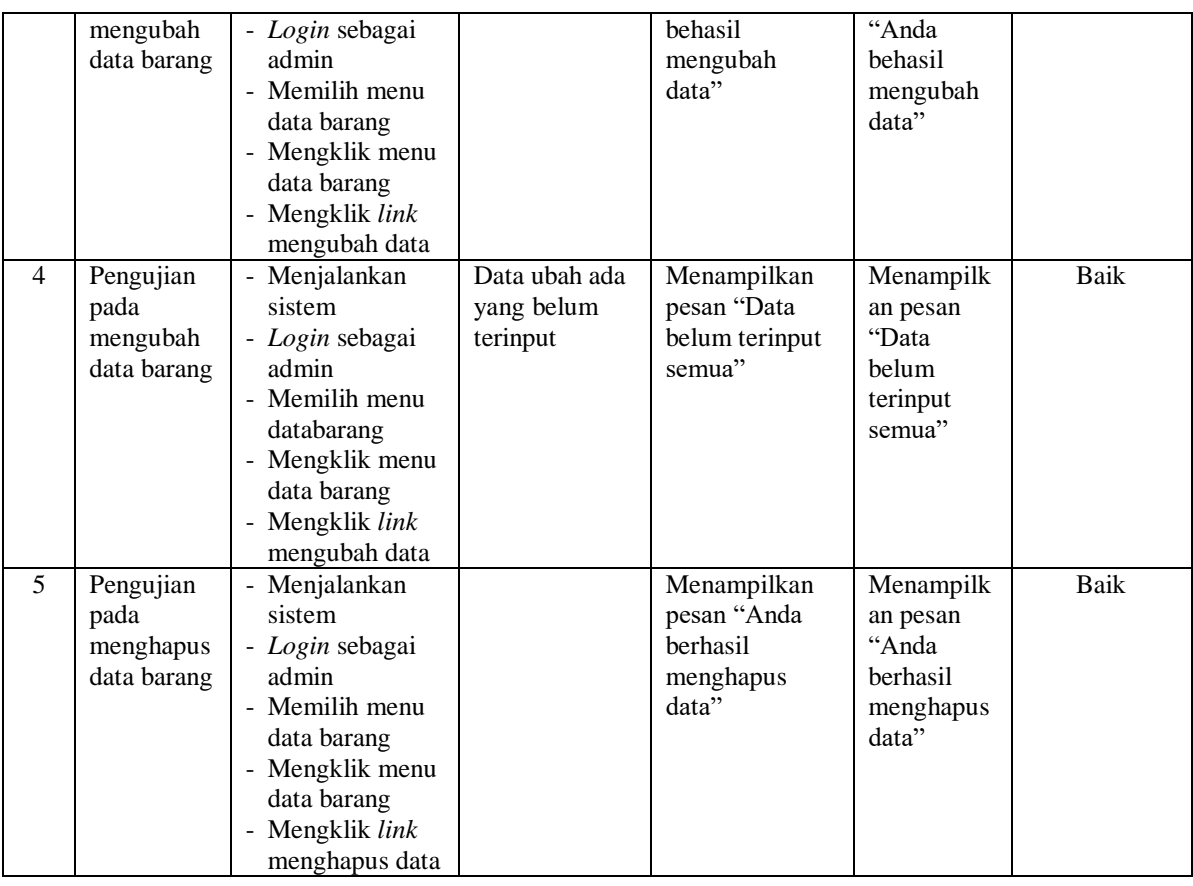

# **Tabel 5.7 Tabel Pengujian Mengelola Data** *Supplier*

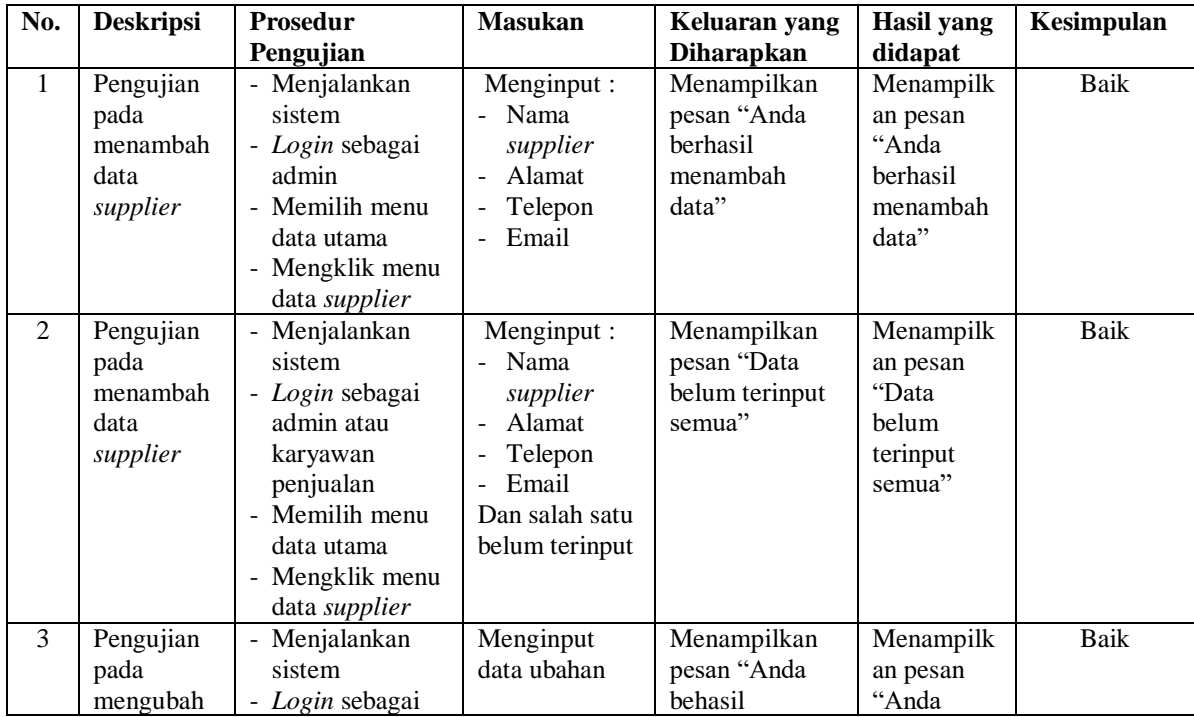

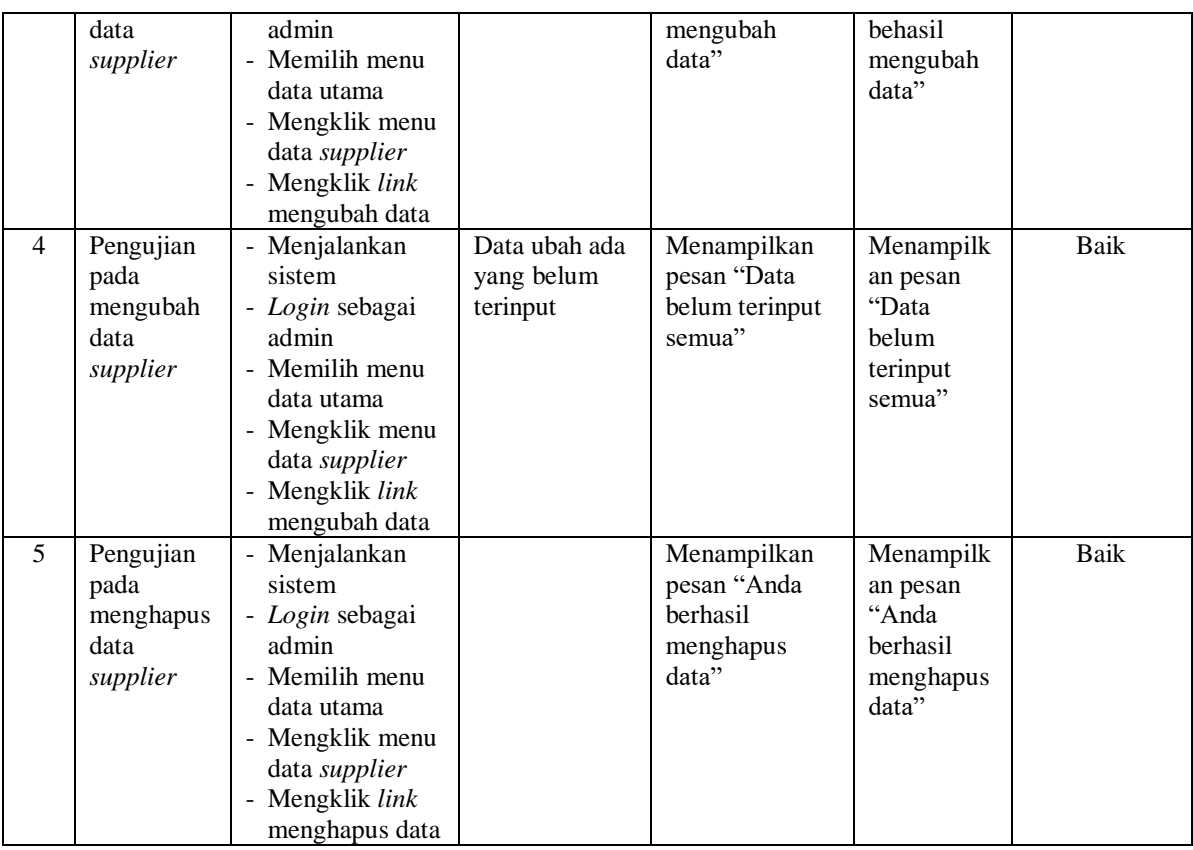

# **Tabel 5.8 Tabel Pengujian Mengelola Data Pembelian**

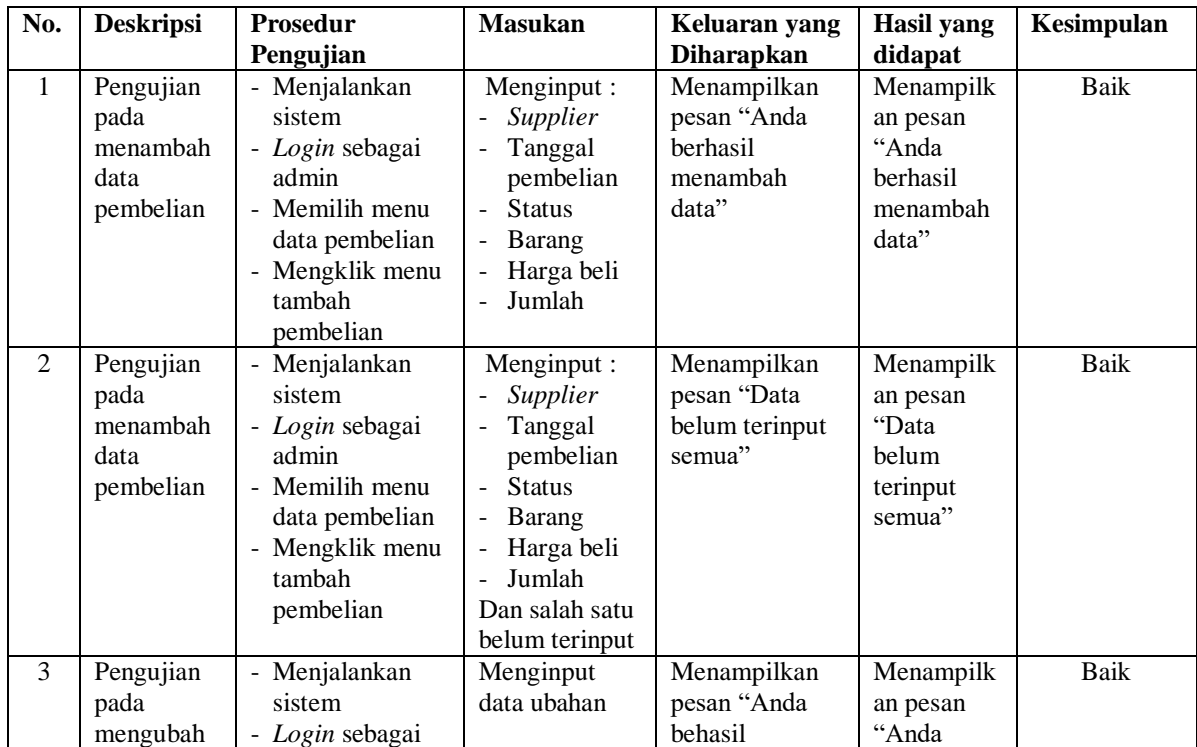

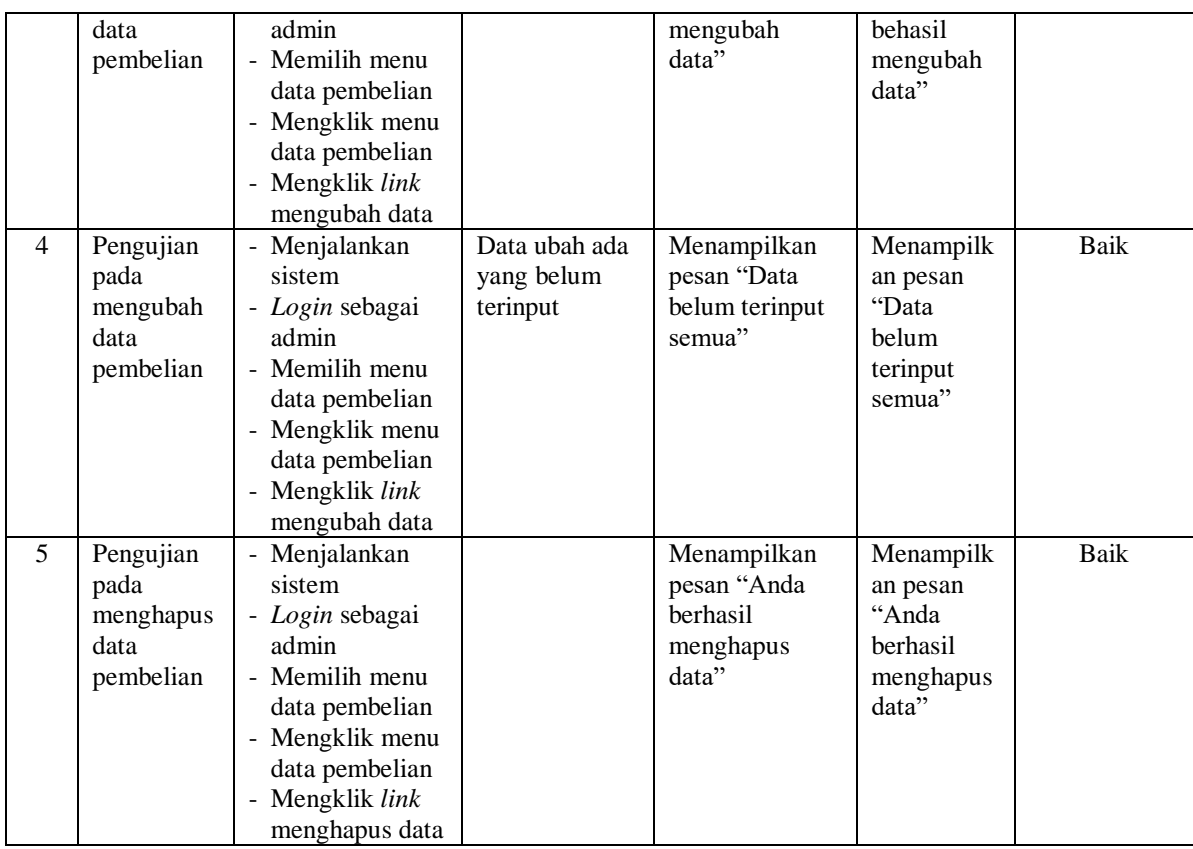

### **5.3 ANALISIS HASIL YANG DICAPAI OLEH SISTEM**

Analisis hasil yang dicapai oleh sistem informasi penjualan menggunakan bahasa pemograman PHP dan DBMS MySQL telah memberikan solusi untuk mengatasi permasalahan yang terjadi pada Mendalo Jaya Ban Jambi, antara lain :

- 1. Sistem yang dirancang memberikan kemudahan dalam rekapitulasi laporan khususnya untuk laporan pembelian, laporan hutang, laporan penjualan dan laporan piutang sehingga tidak perlu lagi melakuka rekap data satu per satu.
- 2. Sistem juga dapat melakukan perhitungan data stok barang secara otomatis sehingga dapat menampilkan informasi stok akhir barang pada sistem informasi yang mempermudah perhitungan stok.

3. Sistem yang dirancang dapat melakukan pengelolaan data terkomputerisasi untuk data kategori, barang, *supplier*, konsumen, pembelian dan penjualan sehingga memudahkan melakukan pencarian data.

Adapun kelebihan dari sistem baru ini adalah sebagai berikut :

- 1. Sistem dapat menampilkan rekapitulasi laporan khususnya untuk laporan pembelian, laporan hutang, laporan penjualan dan laporan piutang yang ditampilkan berdasarkan tanggal yang dipilih oleh pengguna sistem dan terdapat tombol untuk mencetak laporan tersebut.
- 2. Sistem dapat melakukan perhitungan data stok akhir barang secara otomatis baik dengan adanya pembelian, stok akan bertambah dan untuk penjualan, stok akan berkurang.
- 3. Sistem dapat melakukan pengelolahan data kategori, barang, *supplier*, konsumen, pembelian dan penjualan dengan cara menambah, mengubah, dan menghapus data sesuai keinginan dari pengguna sistem.

Dan kekurangan dari sistem baru ini adalah sebagai berikut :

- 1. Belum tersedia grafik atau diagram yang dapat menampilkan data pembelian dan penjualan untuk data perbandingan.
- 2. Belum terdapat fitur yang dapat mengatur jaringan pada aplikasi.